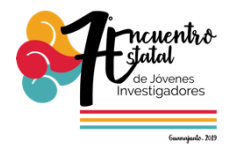

# **Sistema de Inventario, Bitácora y Cepario para el Laboratorio de Diversidad e Interacción Microbiana-Parte 2**

Erick Fernando Mendoza Partida [erickfernando.efmp@gmail.com](mailto:erickfernando.efmp@gmail.com) Asesora: María Guadalupe Amézquita Delgado Instituto Tecnológico Superior De Irapuato Carretera Irapuato-Silao km. 12.5, Col. El Copal Irapuato, Gto., México C.P. 36821

## **Resumen**

En este trabajo se presentara el desarrollo del sistema de inventario, para el Laboratorio de Diversidad e Interacción Microbiana (LDIM), el cual es utilizado en su mayor parte por alumnos tesistas o con algún proyecto de investigación por lo cual la administración del LDIM debe ser buena para que no se entorpezcan los proyectos de los alumnos, este sistema ayudara a mejorar la administración de los reactivos así como del material del laboratorio, así como el control de ingreso al laboratorio al otorgar permisos de acceso y validación de solicitudes para el uso de reactivos y del laboratorio y que estos accesos solo podrán ser concedidos por los administradores del laboratorio.

**Palabras clave** — Sistema, Laboratorio, Inventario.

#### **Introducción**

El Instituto Tecnológico Superior de Irapuato (ITESI) cuenta con la carrera de Ingeniería en Bioquímica, la cual cuenta con el Laboratorio de Diversidad e Interacción Microbiana (LDIM), en este laboratorio se han presentado diversos problemas como lo son duplicidad de datos ya que el laboratorio cuenta con dos

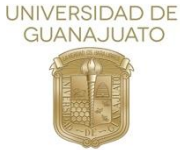

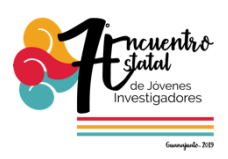

profesores encargados de la administración del LDIM, En el mismo ha llegado a ocurrir que algún encargado ya actualizo el inventario o añadió algún reactivo al inventario pero no le notificó a la otra persona encargada por lo cual si se llega a introducir nuevamente el reactivo se tendrá una duplicidad de datos y esto generara más problemas, como lo seria no saber si ya se terminó este reactivo o si aún se cuenta con él en el stock, pérdida total o parcial de algunos reactivos ya que no se tiene registrado que personal (alumno o profesor) ha utilizado algún reactivo, y ninguno de ellos notifica a las personas encargadas el material que utilizo, que cantidad y en que practica, puede originar un desabasto de material, además de perdida de información.[1- 2-3]

Por lo cual se realizara y se implementara este sistema para ayudar a reducir estos problemas por que en el se contara con un sistema login para que los usuarios se registren así como al momento de que el usuario se logue el sistema detectara automáticamente si es un alumno o si es un maestro en este caso se emplearan los permisos en caso de que si fuera un alumno solo se le permitirá que realice una vista de los reactivos sin que pueda modificar la información de los mismos así como de igual forma pueda realizar su ficha técnica desde este sistema, y si es un maestro en este caso tendrá permisos de administrador por lo cual tendrán acceso total a este sistema ya que podrán hace modificaciones a las diferentes características de los reactivos de igual forma realizar altas y bajas de los mismos.

#### **Objetivos**

#### **General**

Desarrollar un sistema web, que permita llevar el control del inventario de reactivos, cepas, bitácora de uso y movimientos de los reactivos dentro del Laboratorio de Diversidad e Interacción Microbiana.

# **Particulares**

- Diseñar y desarrollar un sistema web.
- Establecer sesiones para los diferentes tipos de usuarios como administrador y usuarios (consulta).

Vol. 6 (2019) 7º Encuentro de Jóvenes Investigadores

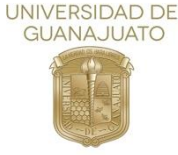

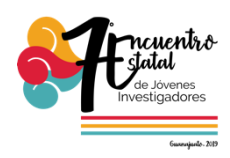

❖ Registrar movimientos de los reactivos.

#### **Justificación**

Existen sistemas que apoyan en la administración de inventarios de almacenes y laboratorios, pero algunos son muy costosos o no cuentan con las especificaciones requeridas.

Los alumnos podrán tener acceso a la información de los reactivos del laboratorio en tiempos más cortos.

## **Metodología**

En este sistema de inventario y bitácora para el LDIM se utilizaron las herramientas HTML5, CSS3, JAVA SCRIPT, MY SQL, VISUAL STUDIO CODE, XAMP.

 HTML5: HTML es el lenguaje central de la Web para crear contenido para que todos lo usen en cualquier lugar. (W3C, 1997).[5]

Se desarrolló la estructura básica para el ingreso al sistema.

 CSS3: Es el lenguaje para describir la presentación de las páginas Web, incluyendo colores, diseño y fuentes. Permite adaptar la presentación a diferentes tipos de dispositivos, como pantallas grandes, pantallas pequeñas o impresoras. (W3C, 1997).

 Se realizaron los estilos y diseños de las imágenes que llevarían las ventanas.

 MySQL: Es un sistema de gestión de bases de datos para almacenar información. (Oracle, 1995).

En este Sistema Gestor de Base de Datos se almacenarán toda la información que ingrese al sistema contraseñas, reactivos entre otras acciones que brindará el sistema.

Se utilizó el ciclo de vida iterativo para el desarrollo del sistema, ya que con

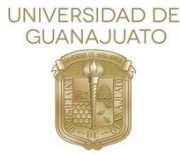

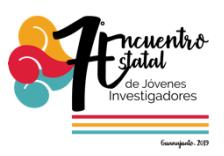

cada una de sus iteraciones se pueden detectar problemas e ir mejorando el sistema en cada iteración, tal como se muestran en la Fig 1. Ciclo de vida iterativo.

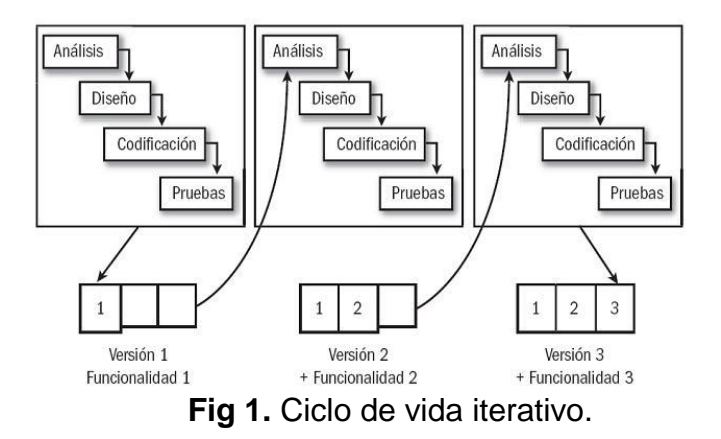

Este ciclo de vida cuenta con cuatro fases las cuales se describen a continuación:

**Análisis:** Determina los elementos que intervienen en el sistema a desarrollar, su estructura, relaciones, evolución temporal, funcionalidades que se tendrá, una descripción clara de qué producto se va a construir, que funcionalidades aportará y qué comportamiento tendrá, en esta fase se realizó la recolección información acerca de lo que pedían las encargadas del LDIM para con esto poder seguir con la fase de diseño.

**Diseño:** Se conoce lo que se va a realizar, se determina cómo se debe realizar; se define el lenguaje y los complementos a utilizar, en esta fase se realizaron bocetos de lo que es el inicio de sesión, así como el registro de algún nuevo usuario para en la fase de codificación llevarlo a cabo.

**Codificación:** Se codifican los algoritmos y estructuras de datos, en esta fase se programaron los apartados de logearse para entrar al sistema, así como en el apartado de nuevo registro de usuarios.

**Pruebas:** Se garantiza de que nuestro programa no contiene errores de diseño o codificación, se desea encontrar la mayor cantidad de errores para

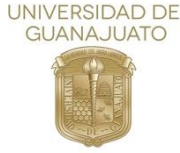

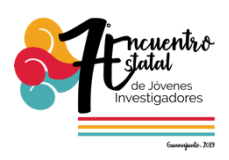

corregirlos y evitarlos, es por eso que para que no quede con algún fallo el sistema o que se presente alguno en algún momento.

## **Resultados**

Para desarrollar las diferentes fases o etapas con las que cuenta el sistema, se describirá la primera parte del sistema el cual contempla los apartados de Registro de usuarios, Administrador y Solicitudes, los cuales se describirán a continuación:

En la Fig. 2 se muestra la pantalla de inicio al logearse a la dirección de la página. En esta ventana es donde el alumno o el docente introducirán sus datos para iniciar, como es su correo electrónico y su contraseña.

Previamente se validará por el administrador si le otorga permiso de usuario o administrador, los elementos de esta ventana se desarrollaron utilizando:

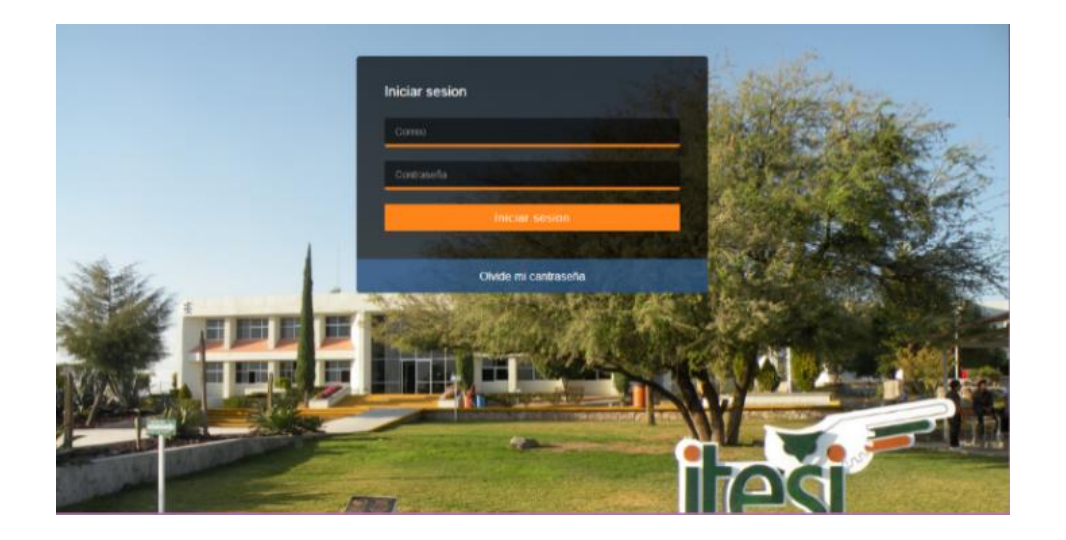

**Fig 2**. Captura de pantalla de inicio de sesión del sistema.

En la Fig. 3 se muestra la sección donde se registrarán los nuevos usuarios ya sean administradores o solamente usuarios como alumnos de proyectos de tesis o practicantes que podrán y tendrán derecho al préstamo del material, así como de los reactivos.

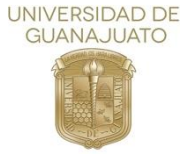

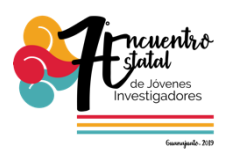

Cabe destacar que el Administrador es el único que podrá dar de alta a los usuarios y otorgar el permiso.

Por ello se tendrá que contactar al administrador del laboratorio, para poder darlo de alta en el sistema.

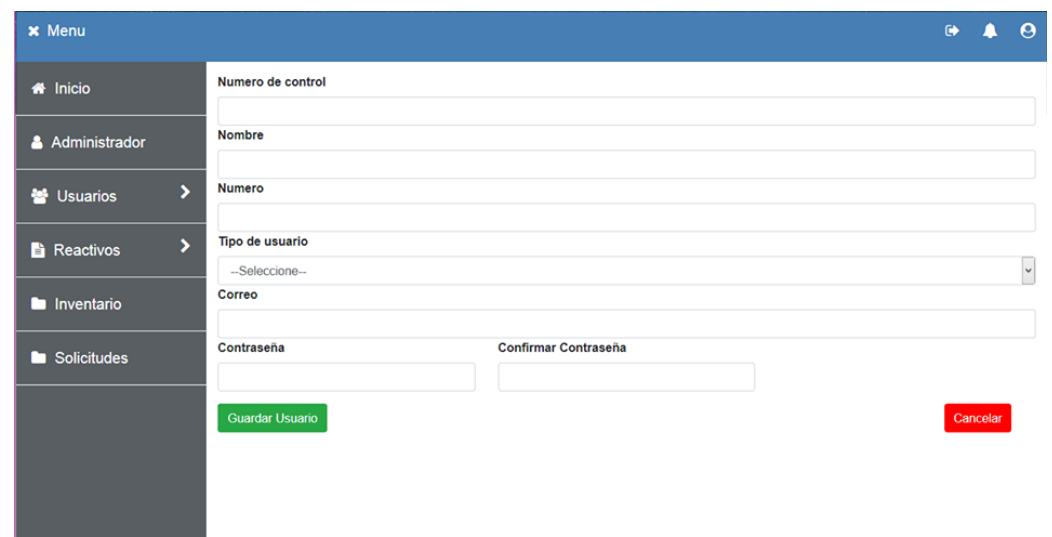

**Fig 3**. Captura de pantalla de datos para nuevos usuarios del sistema.

Se hicieron varias pruebas como agregar nuevos usuarios en la captura de nuevos usuarios, tal como se muestra en la Fig 3.

Además, se verifico que se autenticara correctamente de qué tipo de usuario se trataba como por ejemplo si es usuario administrador o usuario normal solo de consulta al acceder desde la pantalla de inicio la cual se muestra en la Fig 2.

En la Fig 4. Se muestra la parte del Cepario en donde los administradores podrán introducir las nuevas cepas introduciendo todas sus características o propiedades y dar clic en guardar cepa.

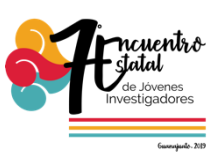

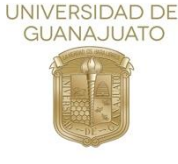

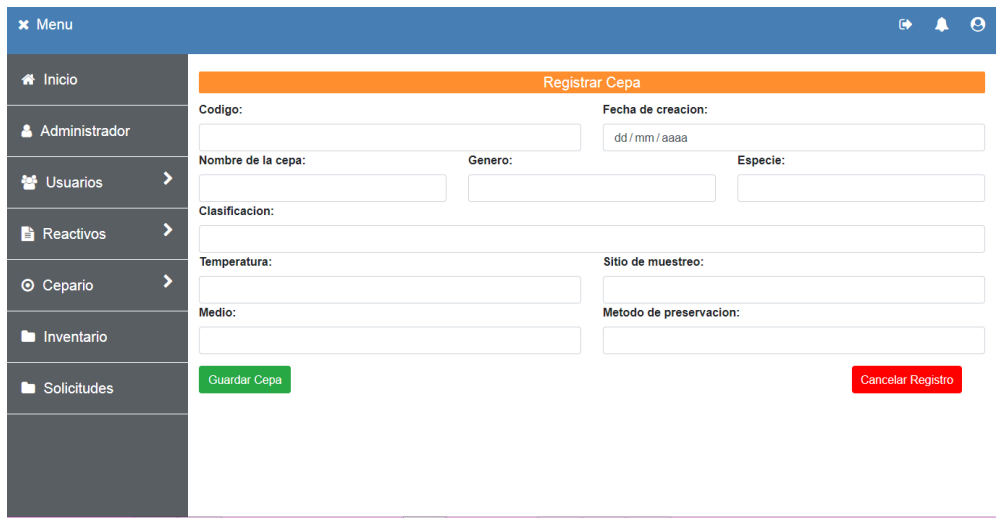

**Fig 4**. Captura de pantalla de nuevo registro de cepa.

Se obtuvo que la generación de nuevos usuarios, así como de los permisos que le corresponden a cada uno se logró mantener la integridad y el acceso al sistema.

De igual forma los administradores podrán llevar a cabo una mejor administración tanto de los reactivos, así como de las cepas.

Con ello el administrador tendrá todos los beneficios, del sistema, aceptar, denegar permisos, registro de reactivos, además de la generación de reportes.

Y los usuarios solo podrán solicitar el préstamo del material y el laboratorio, pero con ello se tendrá un mejor control ya que el alumno deberá capturar el nombre de práctica que realizará, el material y la cantidad que utilizará, así como el tiempo de estancia o permanencia en el laboratorio.

En base a los resultados obtenidos y los puntos presentados anteriormente se logró tener un mejor control de usuarios que accedían al laboratorio, ya que ninguna persona que no se encuentre registrada en el sistema o cuente con una solicitud de préstamo de material podrá ingresar al laboratorio.

Además, se logró tener un mejor control de los reactivos, el uso y la persona que usaba los materiales, así como la práctica o el asesor que asignaba la

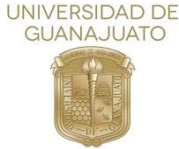

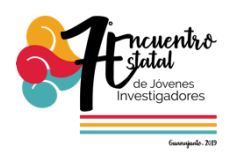

práctica. Se tiene también mayor seguridad con los reactivos ya que con el registro de la solicitud se sabrá quién y en qué cantidad se utilizó un reactivo.

Con lo anterior el Stock o el inventario de reactivos se mantendrán al día, y en caso de que este por escasear algún reactivo el sistema notificará al administrador, para que genere la adquisición de nuevo material.

## **Conclusiones**

Para la realización de este proyecto se propuso la implementación de un sistema en el LDIM para así poder dar solución a diversos problemas que se les han presentado a las administradoras del LDIM, como los ya expuestos anteriormente.

La administración de los reactivos, así como de las cepas se llevaba a cabo por algún administrador o por algún alumno esto creaba muchos errores como duplicidad de datos e información errónea, Con ayuda del sistema se crean usuarios en esta parte se otorgan los permisos de administrador y usuario cabe destacar que los únicos que pueden dar de alta son los administradores del LDIM, de esta forma solo los administradores pueden dar de alta y o dar de baja a los alumnos.

Al igual que todo lo referente a los reactivos, cepas y autorizar el préstamo al LDIM, así como también introducir nuevos reactivos o reabastecer los reactivos que ya se hayan terminado.

Para que con esto sea mejor la administración de los reactivos en el LDIM.

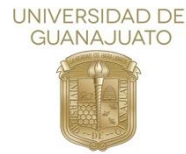

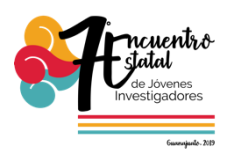

# **Referencias**

[1] 7Graus, «Significados: descubrir lo que significa, conceptos y definiciones.,» 2013-2019. [En línea]. Available: [https://www.significados.com/sistema/.](https://www.significados.com/sistema/) [Último acceso: 5 julio 2019].

[2]: J. Ferrer, «Definición ABC,» [En línea]. Available: [https://www.definicionabc.com/acerca-de.](https://www.definicionabc.com/acerca-de) [Último acceso: 6 julio 2019].

[3]: V.c. C.A, << CONCEPTODEFINICION.DE, >> 2011. [En Linea]. Available: [https://conceptodefinicion.de/inventario/.](https://conceptodefinicion.de/inventario/)[Último acceso: 15 junio 2019].

[4]: Del libro: «Introducción a la Teoría General de la Administración», Séptima Edición, de Chiavenato Idalberto, McGraw-Hill Interamericana, 2004, Pág. 10.

[5]: R.Lamarca, «HTML,» 29 7 2018. [En línea]. Available: [http://www.hipertexto.info/documentos/html.htm.](http://www.hipertexto.info/documentos/html.htm) [Último acceso: martes julio 2019].

[6]: U. d. Murcia, «Introducción a HTML y CSS. Desarrollo de Aplicaciones Web. Universidad de Murcia,» 2 11 2019. [En línea]. Available: [https://www.um.es/docencia/barzana/DAWEB/2017-](https://www.um.es/docencia/barzana/DAWEB/2017-18/daweb-tema-1-introduccion-html-css.html) [18/daweb-tema-1-introduccion-html-css.html.](https://www.um.es/docencia/barzana/DAWEB/2017-18/daweb-tema-1-introduccion-html-css.html) [Último acceso: viernes julio 2019].

[7]: EcuRed, «Ecu Red,» [En línea]. Available: [https://www.ecured.cu/Mysql.](https://www.ecured.cu/Mysql) [Ultimo acceso: viernes julio 2019].